Lägga in läkarintygsdatum på sjukfrånvaro

1. Sök fram din medarbetare under Beslut & Rapportering/Frånvaro markera alla så får du fram alla frånvaroposter.

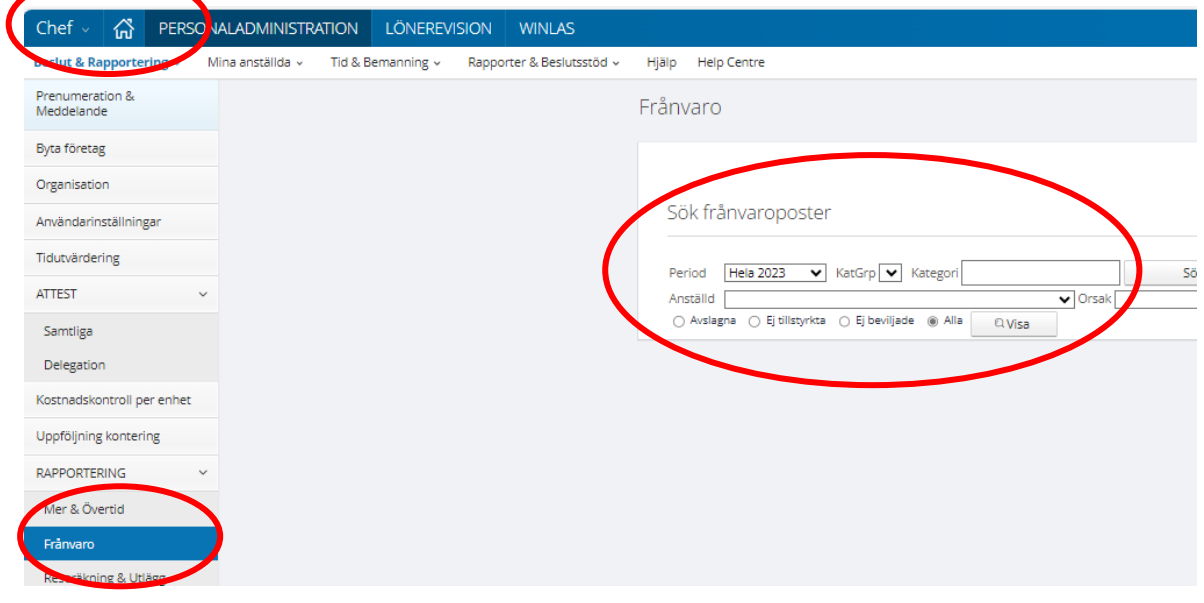

2. Klicka på namnet för den sjukfrånvaron gäller, då kommer denna ruta upp och du kan fylla i/ändra läkarintygsdatum utifrån det som står på läkarintyget.

Bocka i "ber mån ut" så att frånvaron beräknas för hela månaden, klicka på spara.

Om frånvaron misstänks bli långvarig lägg in TV i t.o.m. datum, detta för att minska risken att det betalas ut lön under sjukskrivningsperioden som blir till en löneskuld. När medarbetaren är tillbaka i tjänst lägg in t.o.m. datum för att starta upp löneutbetalningen igen.

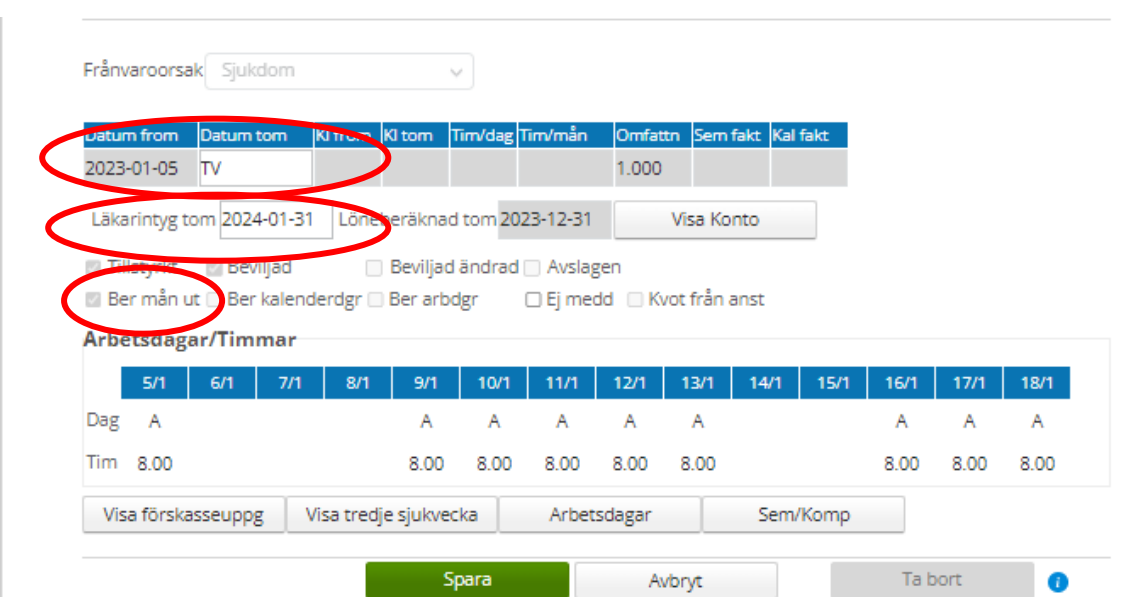